## 밀크T 홈 오류발생시 가이드 [A6 기기]

천재교과서 2022년 1월 12일 V1.3

본 가이드는 2022년 1월 12일 밀크T홈 업데이트 중 오류가 발생한 회 원을 위한 문서입니다.

A6(P580) 기기 사진, A6는 좌측에 카메라, 우측에 홈버튼이 있습니다

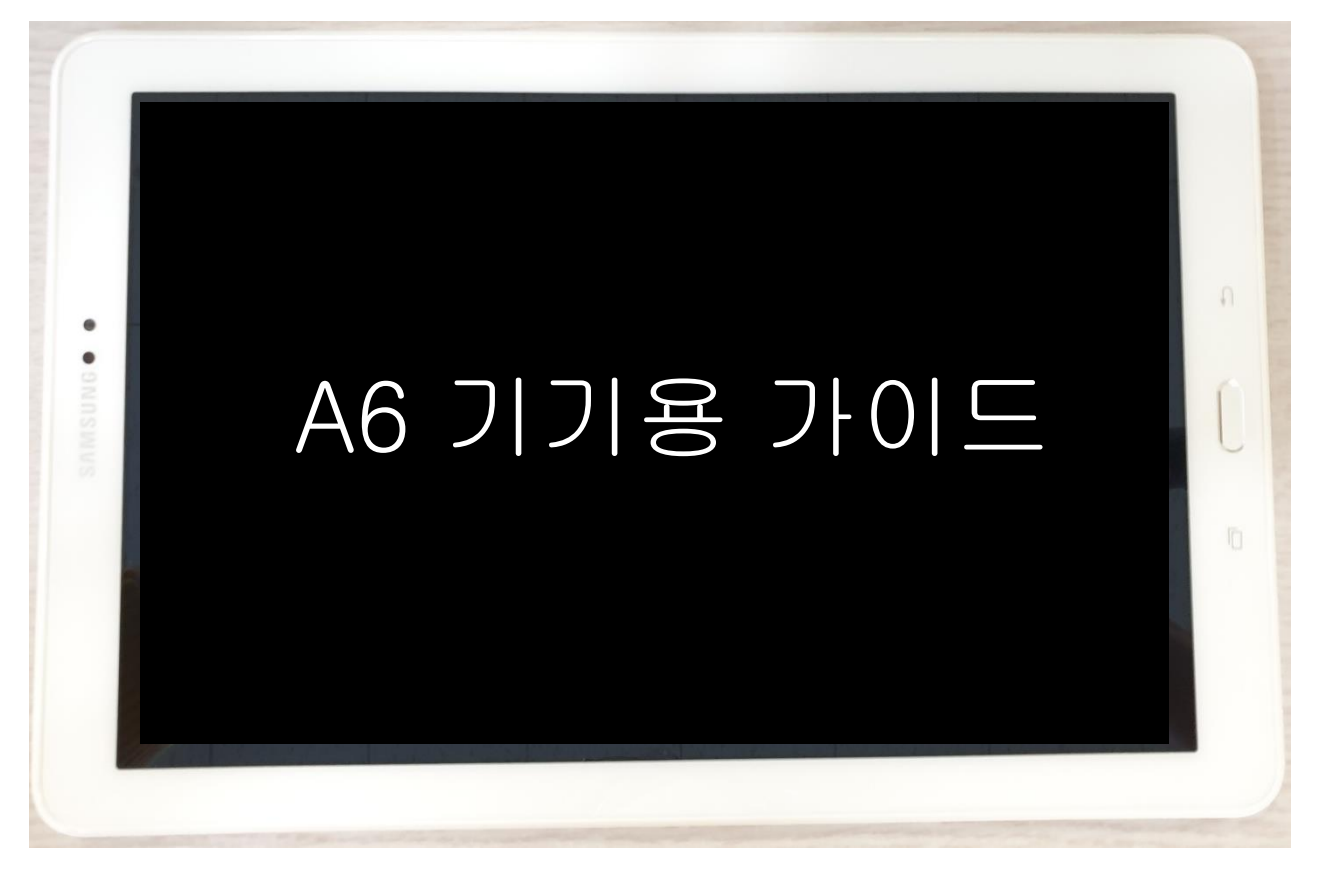

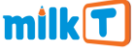

### 10.1(P600) 기기 사진, 흰색 패널에 카메라가 상단에 있습니다

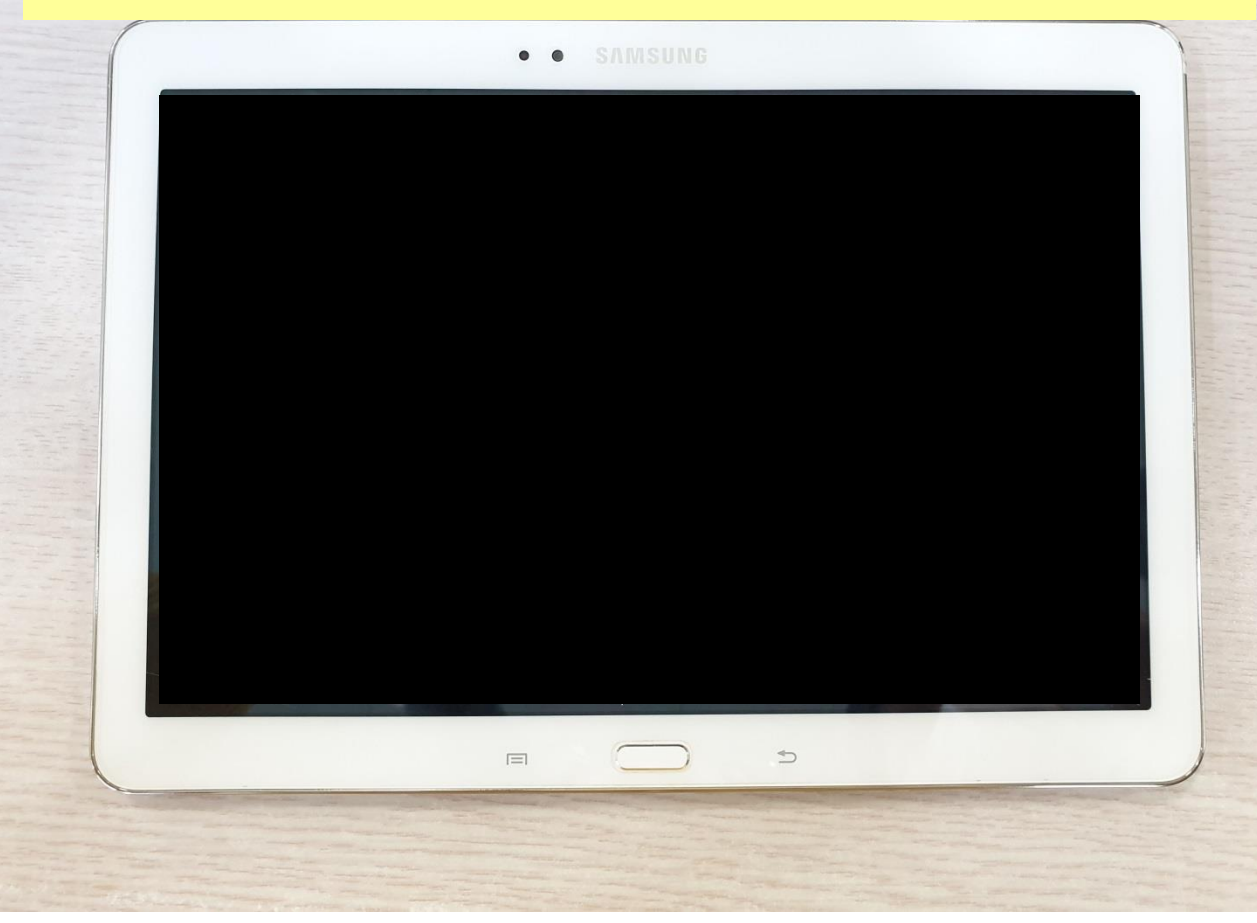

### 1단계] 밀크T홈 데이터 삭제하기

### Page No. <3>

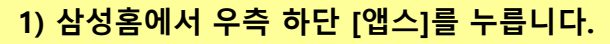

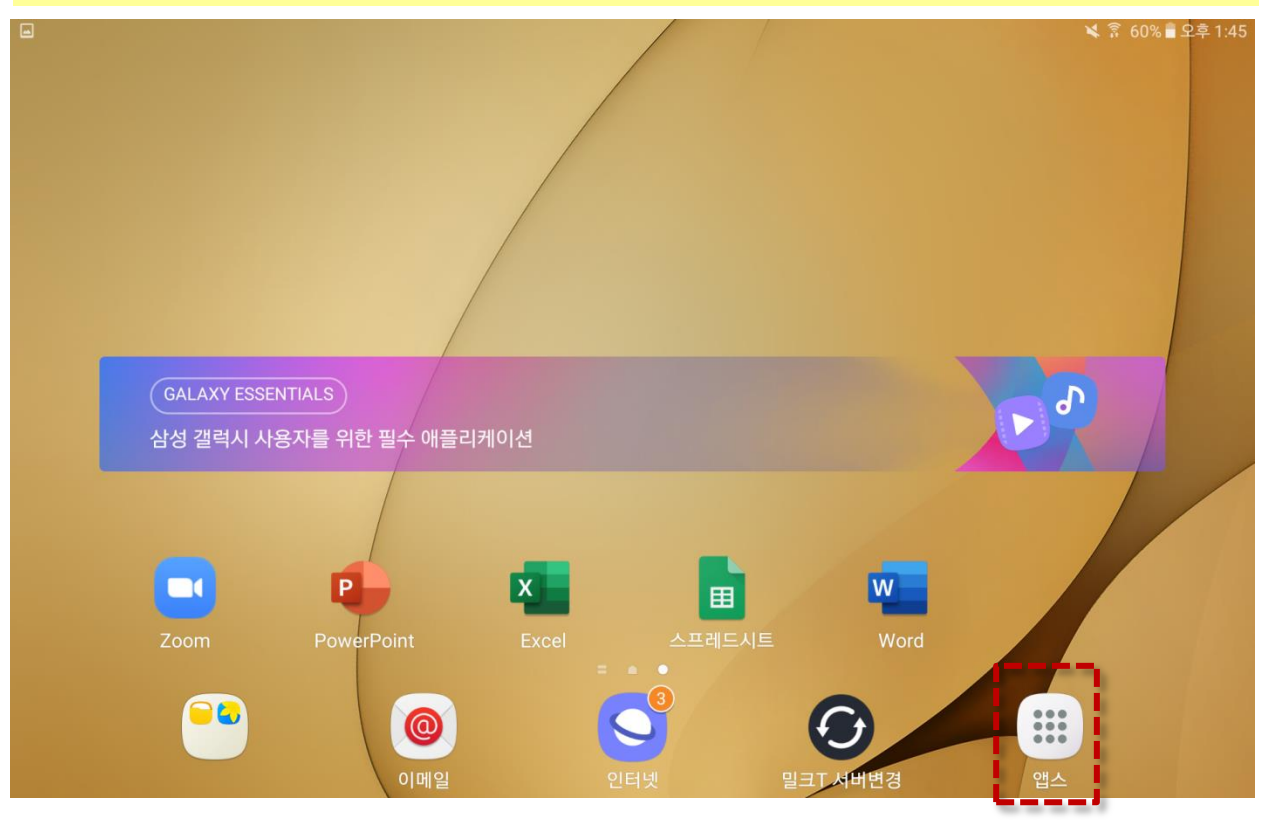

### 2) [설정] 아이콘을 누릅니다.

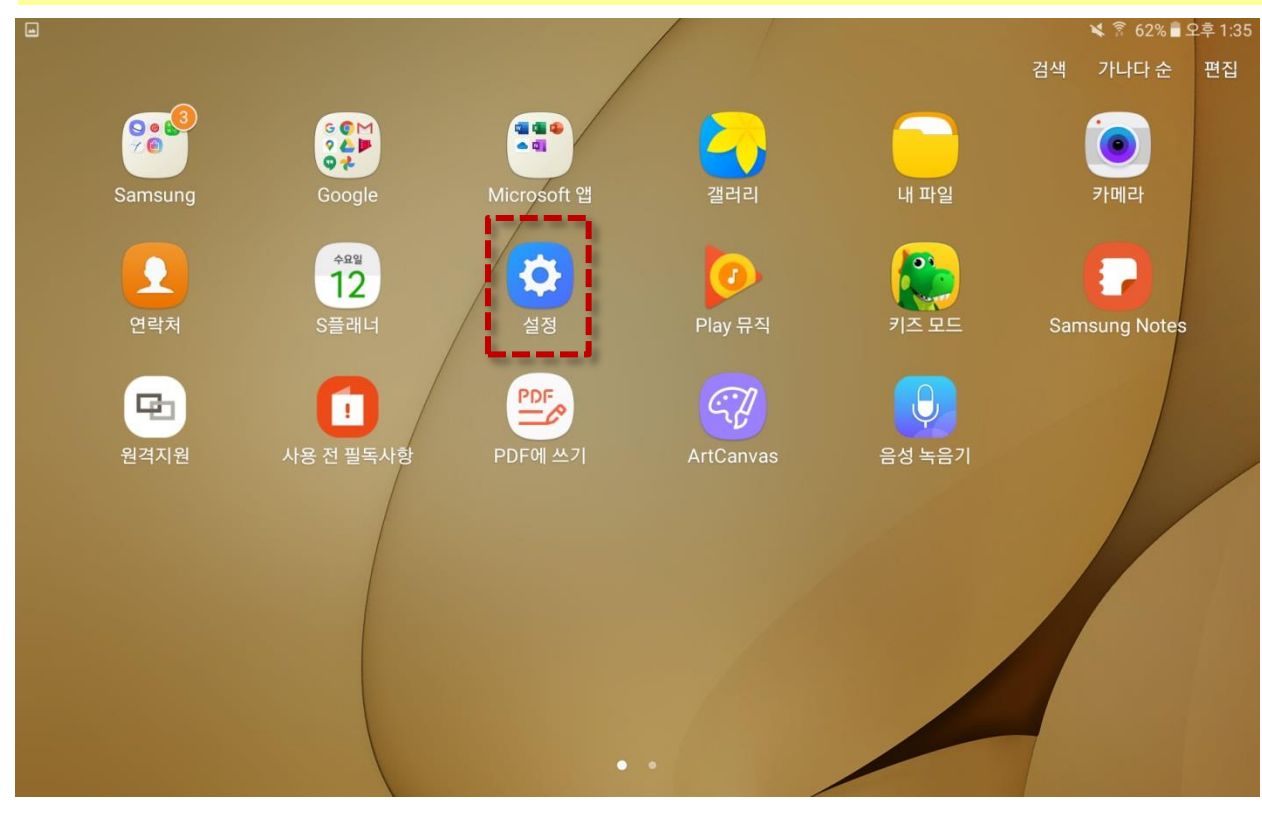

### 1단계] 밀크T홈 데이터 삭제하기

### 3) 좌측 스크롤을 내려 [잠금화면 및 보안]을 누릅니다.

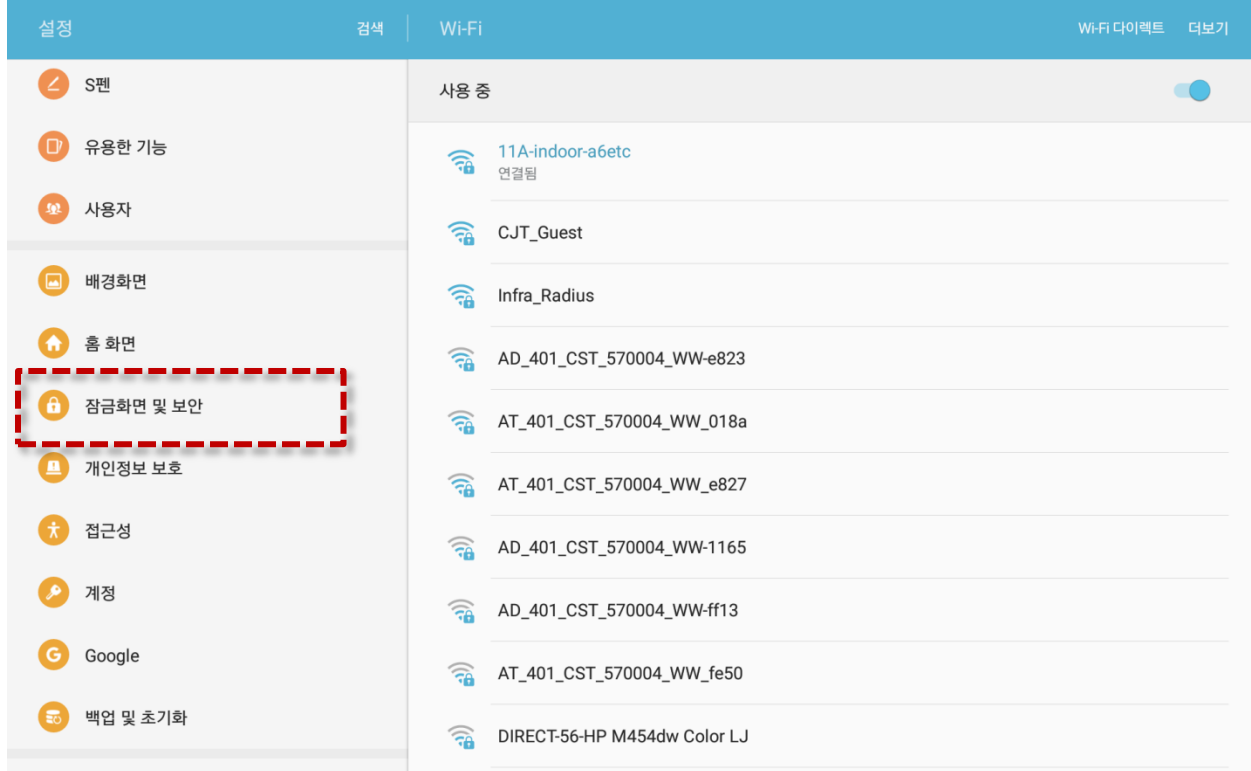

### 4) 우측 하단에 [기타 보안 설정]을 누릅니다.

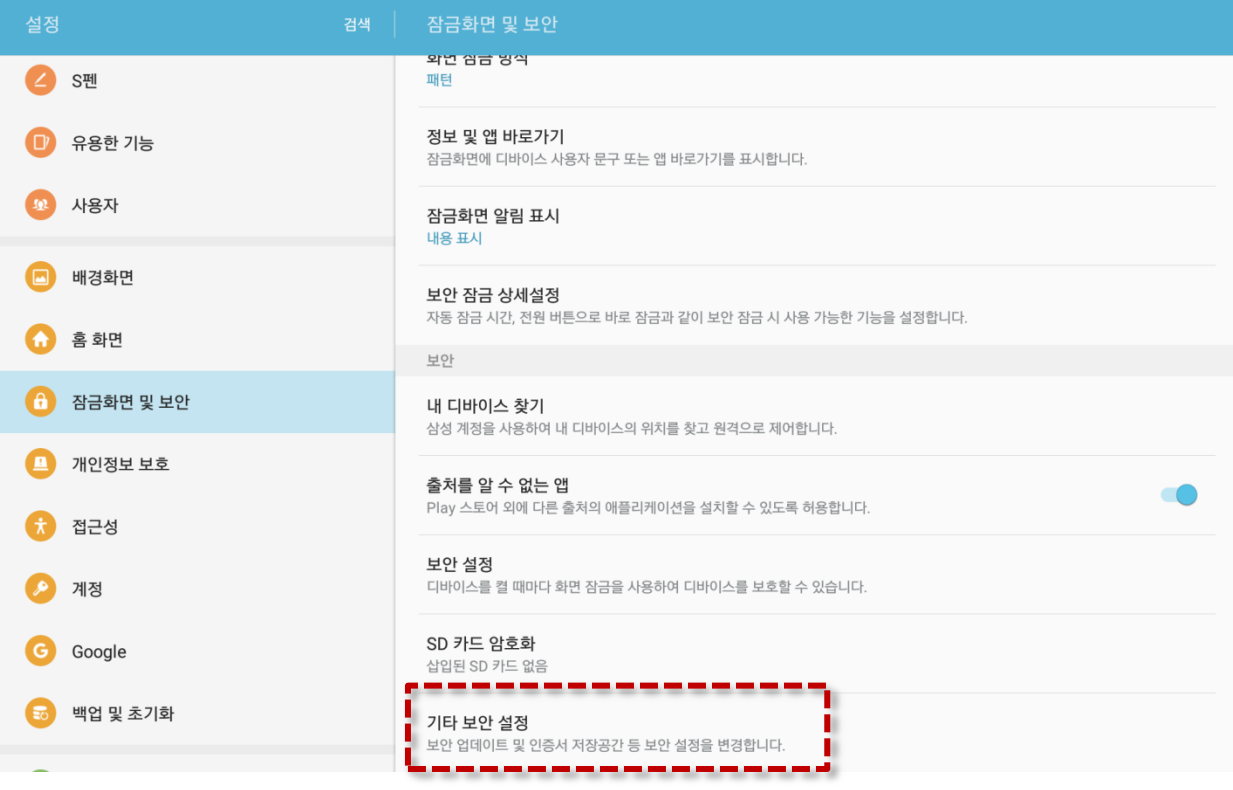

#### 5) [디바이스 관리자]를 누릅니다.

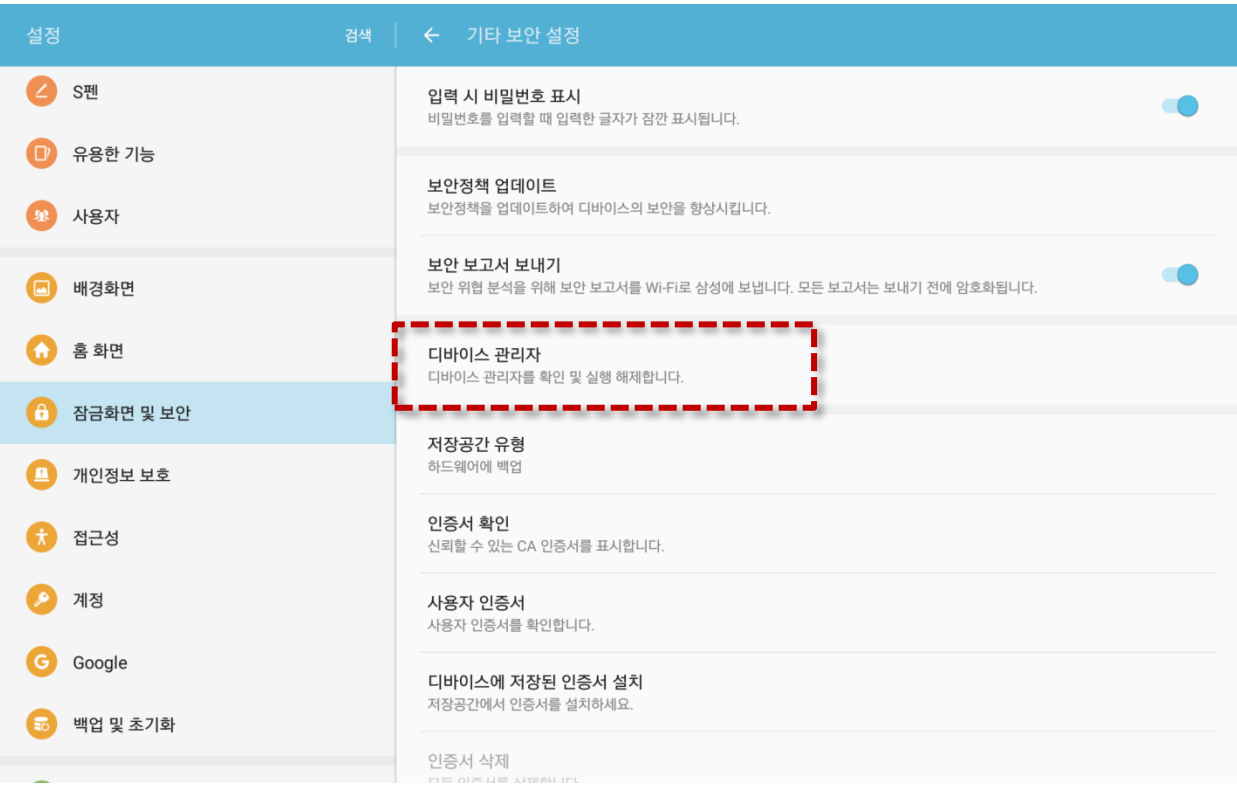

### 6) 우측 밀크T 홈의 버튼을 누릅니다.

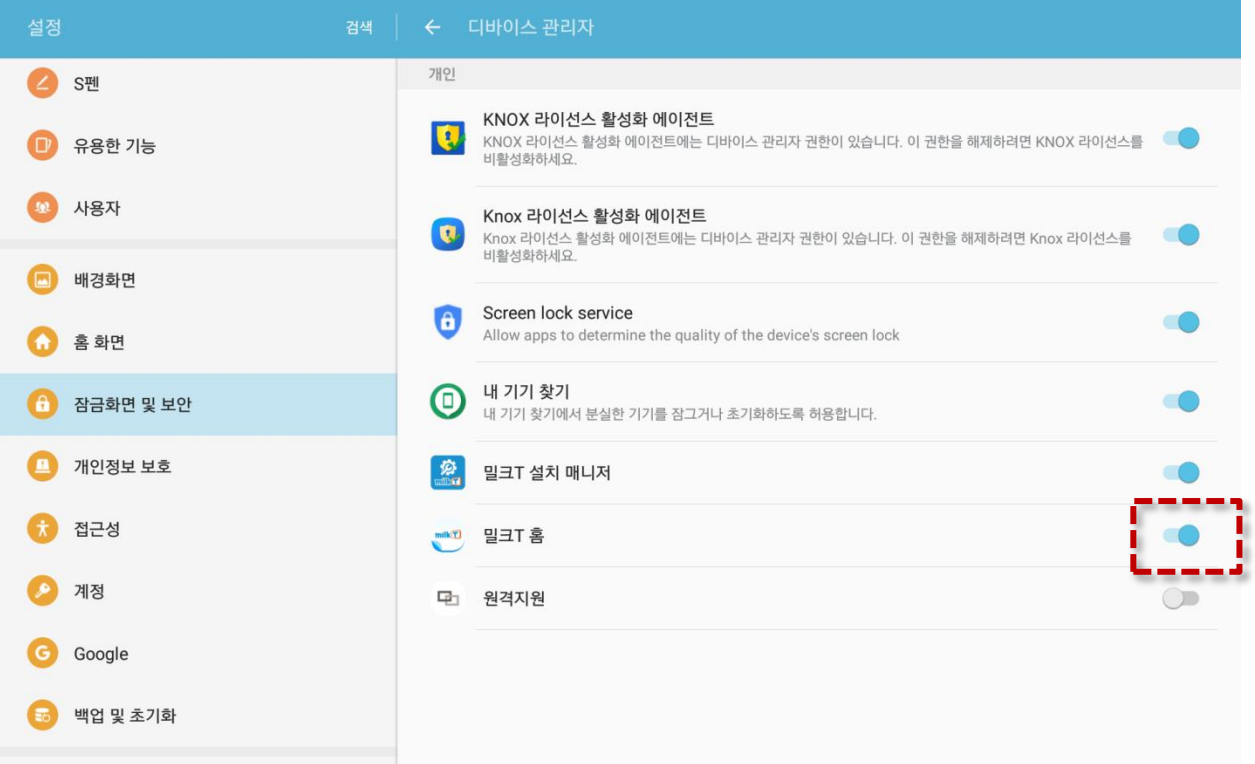

#### 7) 팝업창이 뜨면 [해제]를 누릅니다.

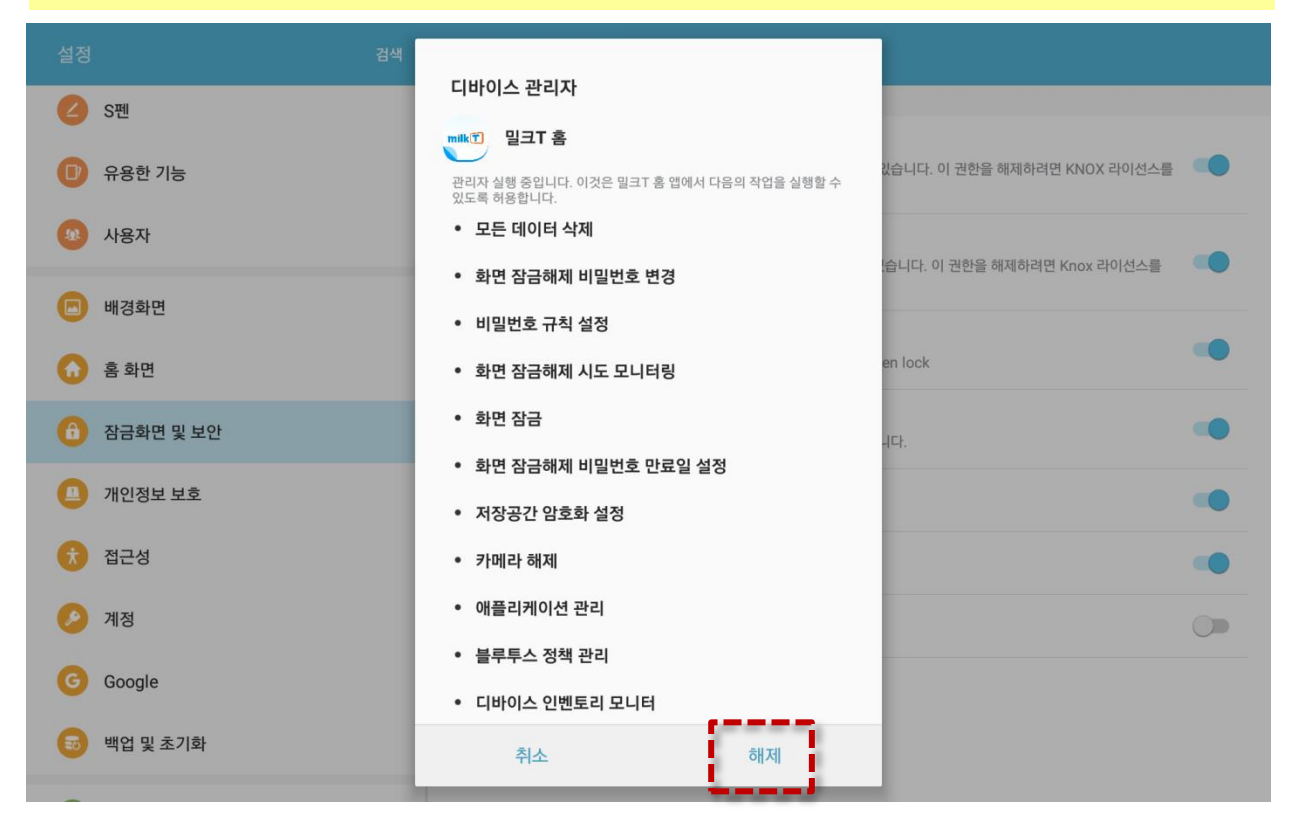

### 8) 팝업의 [확인]을 누릅니다.

![](_page_5_Picture_70.jpeg)

### 9) 밀크T홈 우측 버튼이 회색으로 바뀐걸 확인합니다.

![](_page_6_Picture_29.jpeg)

### 10) 좌측 메뉴 영역을 쓸어내려 위쪽으로 이동하여 [애플리케이션 관리]를 누릅니다.

![](_page_7_Picture_54.jpeg)

### 11) 우측 상단의 [애플리케이션 관리자]를 누릅니다.

![](_page_7_Picture_55.jpeg)

#### 12) 위로 쓸어 올려 [밀크T 홈]을 누릅니다.

![](_page_8_Picture_3.jpeg)

#### 13) ① [기본으로 설정]이 '기본으로 설정된 앱 없음'이면 → 16)번으로 이동합니다. ② [기본으로 설정]이 '기본으로 설정됨'이면 → 14)번으로 이동합니다.

![](_page_8_Picture_115.jpeg)

### 14) [기본 설정 삭제]를 누릅니다. **MAD** 밀크T홈 이 앱은 일부 동작에 대해 기본적으로 실행되도록 설정된 상태입니다. 기본 설정 삭제 п 앱링크 지원되는 웹 주소를 방문할 때 브라우저 앱 대신 이 앱을 사용할 것인지 선택하세요. 지원되는 URL로 이동 이 앱으로 열기 지원되는 웹 주소 없음

### 15) ①[기본 설정 삭제]가 회색으로 바뀌었나 확인합니다. ②이전 페이지로 이동합니다

![](_page_9_Picture_71.jpeg)

### 16) [저장공간]을 누릅니다.

![](_page_10_Picture_31.jpeg)

### 17) [데이터 삭제]를 누릅니다.

![](_page_10_Picture_32.jpeg)

18) [삭제]를 누릅니다.

![](_page_11_Picture_3.jpeg)

### 19) 데이터 삭제가 회색으로 바뀌었는지 확인합니다.

![](_page_11_Picture_50.jpeg)

### 2단계] 밀크T 홈 설정하기

### 1) 기기의 홈키를 누릅니다.

![](_page_12_Picture_3.jpeg)

### 2) 바탕화면의 [밀크T 홈]을 누릅니다.

![](_page_12_Picture_5.jpeg)

#### 3) 팝업의 [실행]을 누릅니다.

![](_page_13_Picture_3.jpeg)

### 4) 학습을 할 [학급을 선택]하고 [다음]을 누릅니다.

![](_page_13_Figure_5.jpeg)

### 2단계] 밀크T 홈 설정하기

![](_page_14_Picture_2.jpeg)

![](_page_14_Picture_3.jpeg)

밀크T아이 고객센터 1522-6002 | 밀크T초등 고객센터 1577-1533 | 밀크T중·고등 고객센터 1522-5533

![](_page_15_Picture_0.jpeg)

![](_page_15_Picture_38.jpeg)

7) 업데이트가 자동으로 실행됩니다.

#### 9) 밀크T 홈이 실행된 후 이후 학습을 진행합니다

![](_page_16_Figure_3.jpeg)

### 위의 방식대로 실행해도 문제가 해결되지 않을 경우 고객센터로 문의 바랍니다.

밀크T아이 고객센터 : 1522-6002 밀크T초등 고객센터 : 1577-1533 밀크T중학/고등 고객센터 1522-5533

고객센터 운영 평일 10~22시 / 토요일 10~20시

불편을 드려 죄송합니다.

# 감사합니다.